# **Aspen Documentation**

*Release 1.0rc3-dev*

**Chad Whitacre et al.**

**Jul 30, 2017**

## **Contents**

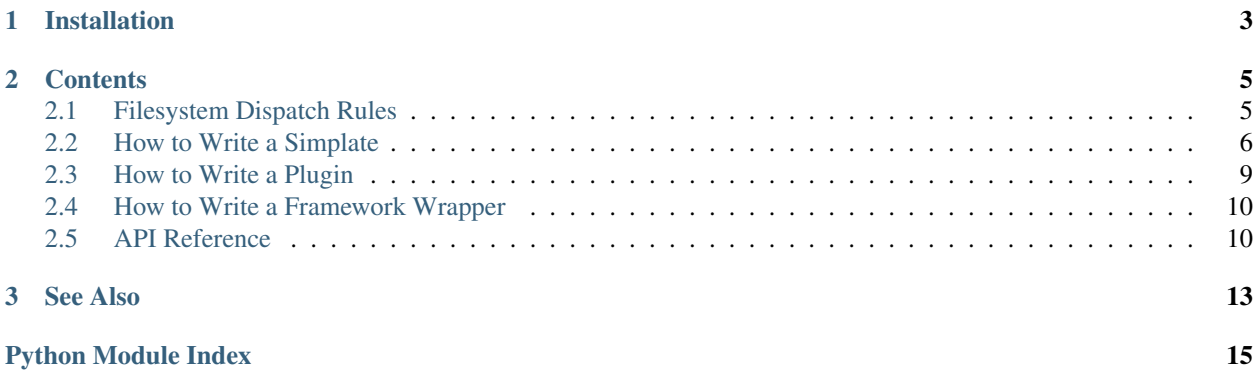

Aspen is a filesystem dispatch library for Python web frameworks. Instead of using regular expressions, decorators, or object traversal, Aspen dispatches HTTP requests based on the natural symmetry of URL paths and filesystem paths. In the [immortal words](https://twitter.com/progrium/status/773694289033383937) of Jeff Lindsay, "so like. a web server." Yes! ;-)

This is the documentation for the development version of the core Aspen library, describing its filesystem dispatch behavior regardless of the web framework you're using it with. For instructions on configuring Aspen with a specific web framework, see the docs for [django-aspen,](http://django.aspen.io/) [Flask-Aspen,](http://flask.aspen.io/) or [Pando.](http://pando.aspen.io/) See the [project homepage](http://aspen.io/) for an overview.

This version of Aspen has been tested with Python 2.7, 3.4, and 3.5, on both Ubuntu and Windows.

Aspen's source code is on [GitHub,](https://github.com/AspenWeb/aspen.py) and is [MIT-licensed.](https://github.com/AspenWeb/aspen.py/blob/master/COPYRIGHT)

## CHAPTER 1

Installation

<span id="page-6-0"></span>Aspen is available on [PyPI:](https://pypi.python.org/pypi/aspen)

\$ pip install aspen

## CHAPTER 2

#### **Contents**

### <span id="page-8-1"></span><span id="page-8-0"></span>**Filesystem Dispatch Rules**

Aspen dispatches web requests to the filesystem based on paths. For simple cases this is straightforward: /foo.html in the browser will find  $f \circ \circ \cdot h$ thl in the publishing root on your filesystem, and serve the file statically. There are a couple wrinkles, however. What about *dynamic* resources? And what about variable path parts?

Note: This is a tutorial. Please refer to our test table for the [complete dispatch rules.](https://raw.githubusercontent.com/AspenWeb/aspen.py/master/tests/dispatch_table_data.rst)

#### **Dynamic Resources**

Sometimes you want the URL path / foo.html to find a static HTML file. More frequently, you want it to serve a dynamic resource. Aspen uses the simplates file format to model dynamic resources, and Aspen knows a file is a simplate because of a .spt extension: /foo.html will find foo.html.spt if it exists. If you ask for /foo. html.spt directly, however, you'll get a 404.

But what happens if you have both of the following on your filesystem?

- foo.html
- foo.html.spt

When you ask for /foo.html, which one will you get? Which file will Aspen use to represent the resource? The answer is foo.html. The principle is "most specific wins". The dynamic resource could actually serve other content types (despite the .html in the filename), whereas the static resource will *only* result in an HTML representation.

Now how about this one: what happens if you ask for  $/$ foo.html with *these* two on your filesystem?

- foo.html.spt
- foo.spt

You guessed it: foo.html.spt. Even though both are dynamic resources, and both could technically result in any content type representation, the former is likely to result in just HTML. Aspen therefore considers it to be more specific, and to match it before the more general foo.spt.

Now let's say you only have:

• foo.spt

That simplate will answer for /foo.html. But! It will *also* answer for /foo.json, /foo.csv, /foo.xml, etc. One simplate can serve multiple content type representations of the same resource. The simplate docs explain how, but before we get there, let's talk about path variables.

#### **Path Variables**

It's common in web applications to use parts of the URL path to pass variables to a dynamic resource. For example, the 2016 in /blog/2016/some-post.html will want to end up as a year variable in your code, and some-post perhaps as slug. Since Aspen uses the filesystem for dispatch, you define these variables on the filesystem. You use the % (percent) character for this.

For the blog URL example, we might have the following simplate on our filesystem:

• blog/%year/%slug.html.spt

Aspen matches from % to the end of the path part or a file extension, whichever comes first. Now, inside your simplate, you will have access to year and slug variables containing the values from the URL path.

#### **Typecasting**

URL path parts are strings, but sometimes you want to convert to a different data type. Aspen provides for this by looking for special file extensions following the  $\frac{1}{2}$  variable: . int and . float are supported by default.

If our simplate for the blog example was at:

• blog/%year.int/%slug.html.spt

Then the year variable inside our simplate would be an integer instead of a string.

#### **Ready for Simplates?**

Aspen serves static files directly, and dynamic files using simplates  $(.spt)$ , with path variables based on special  $\frac{1}{2}$ names on the filesystem. With those basics in place, it's clearly time to write a simplate!

#### <span id="page-9-0"></span>**How to Write a Simplate**

Aspen dispatches web requests to files on the filesystem based on paths, but what kind of files does it expect to find there? The answer is simplates. Simplates are a file format combining request processing logic—like you'd find in a [Django view](https://docs.djangoproject.com/en/1.10/topics/http/views/) or a [Rails controller—](http://guides.rubyonrails.org/action_controller_overview.html)with template code, in one file with multiple sections.

Note: Check the Aspen homepage for links to [simplate support for your favorite text editor.](http://aspen.io/)

#### **Sections of a Simplate**

What are the sections of a simplate? Let's illustrate by example:

```
import random
[----------------------------------]
program = querystring['program']
excitement = '!' * random.randint(1, 10)
[----] text/html via stdlib_template
<h1>Greetings, $program$excitement</h1>
[-----] text/plain via stdlib_format
Greetings, {program}{excitement}
[---] application/json via json_dump
{"program": program, "excitement": excitement}
```
The first thing to notice is that the file is separated into multiple sections using lines that begin with the characters [ $---$ ]. There must be at least three dashes, but more are fine.

Sections in a simplate are either "logic sections" or "content sections". Content sections may have a "specline" after the  $[---]$  separator. The format of the specline is content-type via renderer. The syntax of the content sections depends on the renderer. The logic sections are Python.

```
__future__ features: absolute_import, division,
print function, and unicode literals.
```
A simplate may have one or more sections. Here are the rules for determining which section is what:

- 1. If a simplate only has one section, it's a content section.
- 2. If a simplate has two sections, the first is *request* logic (runs for every request), and the second is a content section.
- 3. If a simplate has more than two sections:
- 1. If the second section has a specline, then the first is request logic, and the rest are content sections.
- 2. If the second section has no specline, then the first is *initialization* logic (runs once when the page is first hit), the second is request logic, and the rest are content sections.

Putting that all together, we see that the above example has five sections:

- 1. a logic section containing Python that will run once when the page is first hit,
- 2. a request section containing Python that will run every time the page is hit,
- 3. a section for rendering text/html via Python templates,
- 4. a section for rendering text/plain via new-style Python string formatting, and
- 5. a section for rendering application/json via Python's [json](https://docs.python.org/2/library/json.html#module-json) library.

#### **Context**

The power of simplates is that objects you define in the logic sections are automatically available to the templates in your content sections. The above example illustrates this with the program and excitement variables. Moreover,

Aspen makes various objects available to the logic sections of your simplates (besides the Python builtins).

Here's what you get:

- path—a representation of the URL path
- querystring—a representation of the URL querystring
- request\_processor—a [RequestProcessor](#page-13-2) instance
- resource—a representation of the HTTP resource
- state—the dictionary that contains the request state

Framework wrappers will add their own objects, as well.

#### **Standard Renderers**

Aspen includes five renderers out of the box:

- json\_dump—takes Python syntax, runs it through eval and then json.dumps
- jsonp dump—takes Python syntax, runs it through eval and json.dumps, and then wraps it in a JSONP callback if one is specified in the querystring (as either callback or jsonp)
- stdlib\_format—takes a Python string, runs it through [format-style](https://docs.python.org/3.5/library/string.html#format-string-syntax) string replacement
- stdlib\_percent—takes a Python string, runs it through [percent-style](https://docs.python.org/3.5/library/stdtypes.html#printf-style-string-formatting) string replacement
- stdlib template—takes a Python string, runs it through [template-style](https://docs.python.org/3.5/library/string.html#template-strings) string replacement

Note: Check the Aspen homepage for links to [plugins for other renderers.](http://aspen.io/)

#### **Specline Defaults**

Speclines are optional. The defaults ... I guess we should point to the API reference for this. And the framework wrappers will have something to say about this, as well.

#### **Content Negotiation**

Aspen negotiates with clients to determine how to best represent a resource for a given request. Aspen models resources using simplates, and the content sections of the simplate determine the available representations. Here are the rules for negotiation:

- 1. If the URL path includes a file extension, Aspen looks in the Python mimetypes registry for a content type associated with the extension. If the extension is not in the registry, Aspen responds with 404 Not Found. If the extension *is* in the registry, Aspen looks for a match against the corresponding type. If no content section provides the requested representation, Aspen again responds with 404 Not Found.
- 2. If the URL path does not include a file extension and there are multiple available types, Aspen turns to the Accept header. If the Accept header is missing or malformed, Aspen responds using the first available content section. If the Accept header is valid, Aspen looks for a match. If no content section provides an acceptable representation, Aspen responds with 406 Not Acceptable.
- 3. If the URL path includes a file extension but there is only one available type, then Aspen ignores the Accept header (as the spec [allows\)](https://tools.ietf.org/html/rfc7232#section-5.3.2), responding with the only available representation.

Note: Aspen delegates to the [python-mimeparse](https://pypi.python.org/pypi/python-mimeparse) library to determine the best available match for a given media range.

### <span id="page-12-0"></span>**How to Write a Plugin**

This document is for people who want to write a plugin for Aspen. If you only want to use Aspen with existing plugins, then ... what?

Negotiated and rendered resources have content pages the bytes for which are transformed based on context. The user may explicitly choose a renderer per content page, with the default renderer per page computed from its media type. Template resources derive their media type from the file extension. Negotiated resources have no file extension by definition, so they specify the media type of their content pages in the resource itself, on the so-called "specline" of each content page, like so:

```
[---][---] text/plain
Greetings, program!
[---] text/html
<h1>Greetings, program!</h1>
```
A Renderer is instantiated by a Factory, which is a class that is itself instantied with one argument:

```
configuration an Aspen configuration object
```
Instances of each Renderer subclass are callables that take five arguments and return a function (confused yet?). The five arguments are:

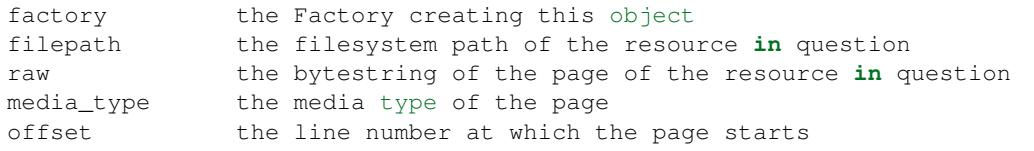

Each Renderer instance is a callable that takes a context dictionary and returns a bytestring of rendered content. The heavy lifting is done in the render\_content method.

Here's how to implement and register your own renderer:

```
from aspen.simplates.renderers import Renderer, Factory
class Cheese(Renderer):
    def render_content(self, context):
        return self.raw.replace("cheese", "CHEESE!!!!!!")
class CheeseFactory(Factory):
   Renderer = Cheese
request_processor.renderer_factories['excited-about-cheese'] = CheeseFactory(request_
˓→processor)
```
Put that in your startup script. Now you can use it in a negotiated or rendered resource:

[---] via excited-about-cheese I like cheese!

<span id="page-13-5"></span>Out will come:

```
I like CHEESE!!!!!!!
```
If you write a new renderer for inclusion in the base Aspen distribution, please work with Aspen's existing reloading machinery, etc. as much as possible. Use the existing template shims as guidelines, and if Aspen's machinery is inadequate for some reason let's evolve the machinery so all renderers behave consistently for users. Thanks.

#### <span id="page-13-0"></span>**How to Write a Framework Wrapper**

This document is for people who want to write a framework wrapper for Aspen. If you only want to use Aspen with an existing framework wrapper, then the Dispatch and Simplates documents should cover what you need.

#### <span id="page-13-1"></span>**API Reference**

<span id="page-13-4"></span>The primary class that the aspen library provides is [RequestProcessor](#page-13-2). See [testing](#page-13-3) for helpers to integrate Aspen into your framework's testing infrastructure, and see the [exceptions](#page-14-0) module for all exceptions that Aspen raises.

#### **aspen.request\_processor**

The request processor dispatches requests to the filesystem (typecasting URL path variables), loads the resource from the filesystem, and then renders and encodes the resource.

```
class aspen.request_processor.RequestProcessor(**kwargs)
```
Define a parasitic request processor.

It depends on a host framework for real request/response objects.

- **process**(*path*, *querystring*, *accept\_header*, *raise\_immediately=None*, *return\_after=None*, *\*\*kw*) Given a path, querystring, and Accept header, return a state dict.
- **configure**(*\*\*kwargs*)

Takes a dictionary of strings/unicodes to strings/unicodes.

- **is\_dynamic**(*fspath*) Given a filesystem path, return a boolean.
- **get\_resource\_class**(*fspath*) Given a filesystem path, return a resource class.

#### <span id="page-13-3"></span>**aspen.testing**

This module provides helpers for testing applications that use Aspen.

```
aspen.testing.teardown()
```
Standard teardown function.

•reset the current working directory

•remove FSFIX =  $%$ {tempdir}/fsfix

•reset Aspen's global state

•clear out sys.path\_importer\_cache

<span id="page-14-1"></span>class aspen.testing.**Harness**

A harness to be used in the Aspen test suite itself. Probably not useful to you.

**simple**(*contents=u'Greetings*, *program!'*, *filepath=u'index.html.spt'*, *uripath=None*, *querystring=u''*, *request\_processor\_configuration=None*, *\*\*kw*) A helper to create a file and hit it through our machinery.

#### <span id="page-14-0"></span>**aspen.exceptions**

This module defines all of the custom exceptions used across the Aspen library.

exception aspen.exceptions.**ConfigurationError**(*msg*) This is an error in any part of our configuration.

exception aspen.exceptions.**LoadError** Represent a problem loading a resource.

## CHAPTER 3

See Also

<span id="page-16-0"></span>The [Keystone](http://keystone.readthedocs.org/) web framework was inspired by Aspen.

Python Module Index

<span id="page-18-0"></span>a

aspen.exceptions, [11](#page-14-0) aspen.request\_processor, [10](#page-13-4) aspen.testing, [10](#page-13-3)

## Index

## A

aspen.exceptions (module), [11](#page-14-1) aspen.request\_processor (module), [10](#page-13-5) aspen.testing (module), [10](#page-13-5)

### C

ConfigurationError, [11](#page-14-1) configure() (aspen.request\_processor.RequestProcessor method), [10](#page-13-5)

## G

```
get_resource_class() (as-
      pen.request_processor.RequestProcessor
      method), 10
```
## H

Harness (class in aspen.testing), [11](#page-14-1)

## I

is\_dynamic() (aspen.request\_processor.RequestProcessor method), [10](#page-13-5)

## L

LoadError, [11](#page-14-1)

#### P

process() (aspen.request\_processor.RequestProcessor method), [10](#page-13-5)

## R

RequestProcessor (class in aspen.request\_processor), [10](#page-13-5)

## S

simple() (aspen.testing.Harness method), [11](#page-14-1)

#### T

teardown() (in module aspen.testing), [10](#page-13-5)